# Як можна відкоригувати переказ у Приват24?

Відкоригувати переказ може тільки відправник і в разі, коли переказ ще не був отриманий одержувачем. Відкоригувати в переказі можна тільки П. І. Б. одержувача.

### Крок 1. Вхід у Приват24.

За допомогою логіна й пароля авторизуватися в Приват24:

#### [https://www.privat24.ua](https://www.privat24.ua/)

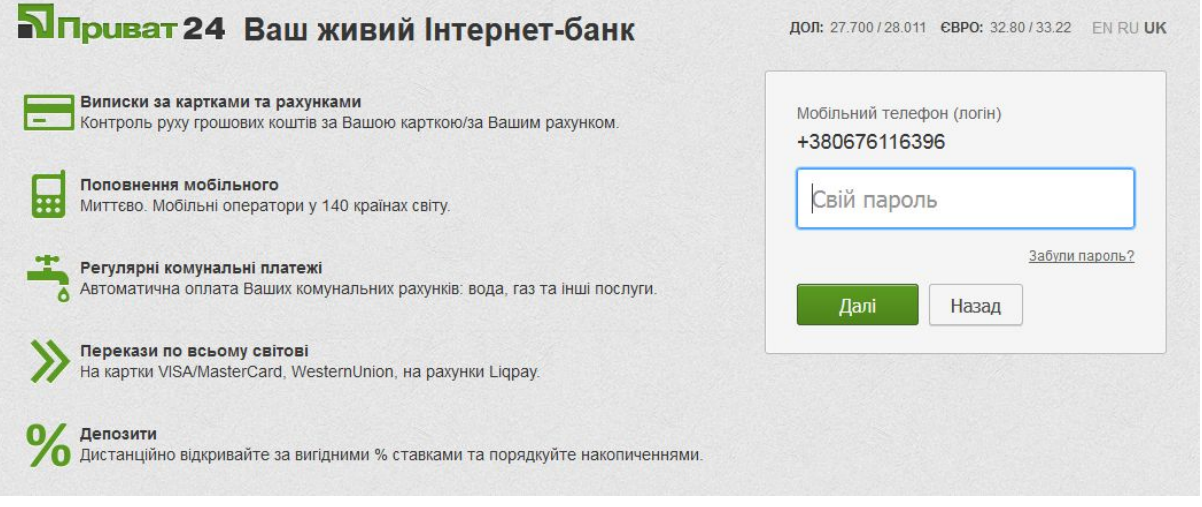

### Крок 2. Пошук переказу.

У меню «Усі послуги – Перекази – Архів переказів» (Новий архів переказів)

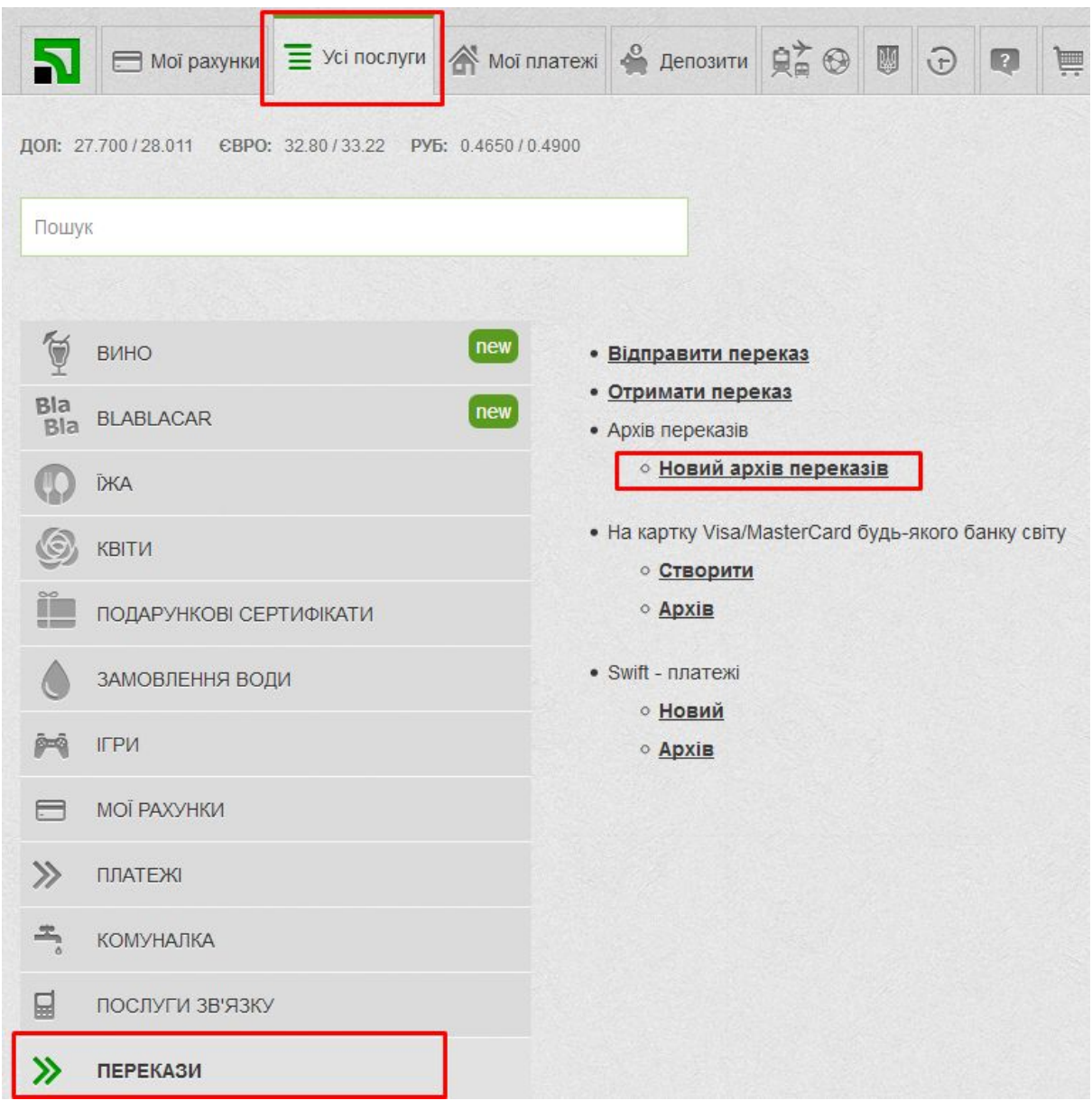

вибрати період, за який необхідно здійснити пошук, систему переказу та тип операції «Надсилання» й натиснути кнопку «Далі».

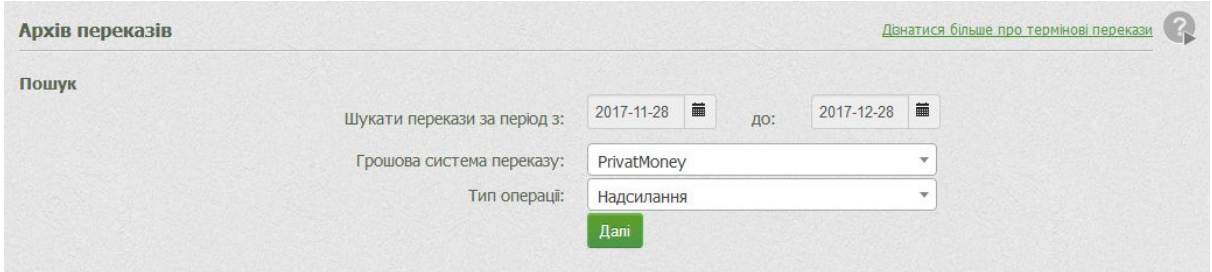

## Крок 3. Коригування переказу.

У відображеному списку переказів необхідно вибрати потрібний та натиснути кнопку «Редагування переказу»

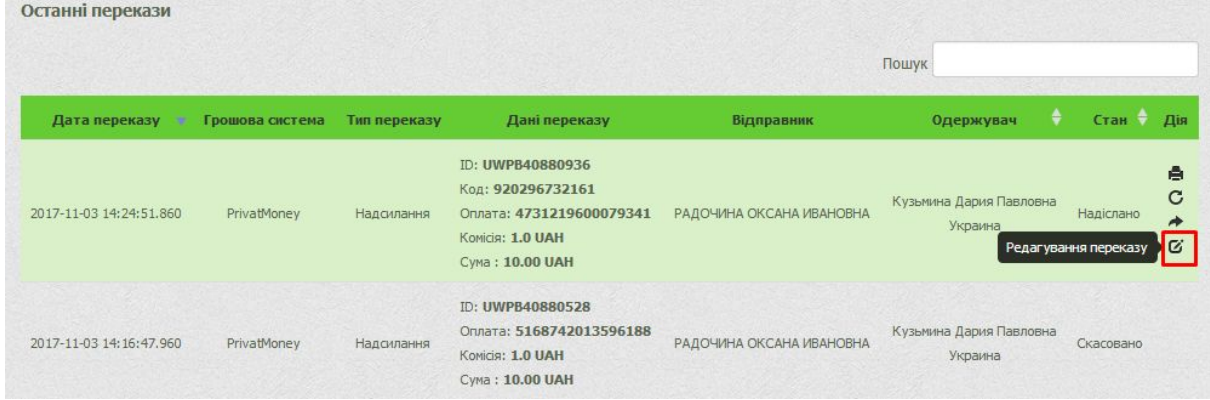

Відкривається вікно з даними про переказ та поля, які підлягають коригуванню. За замовчуванням поля заповнено, як для надсилання переказу.

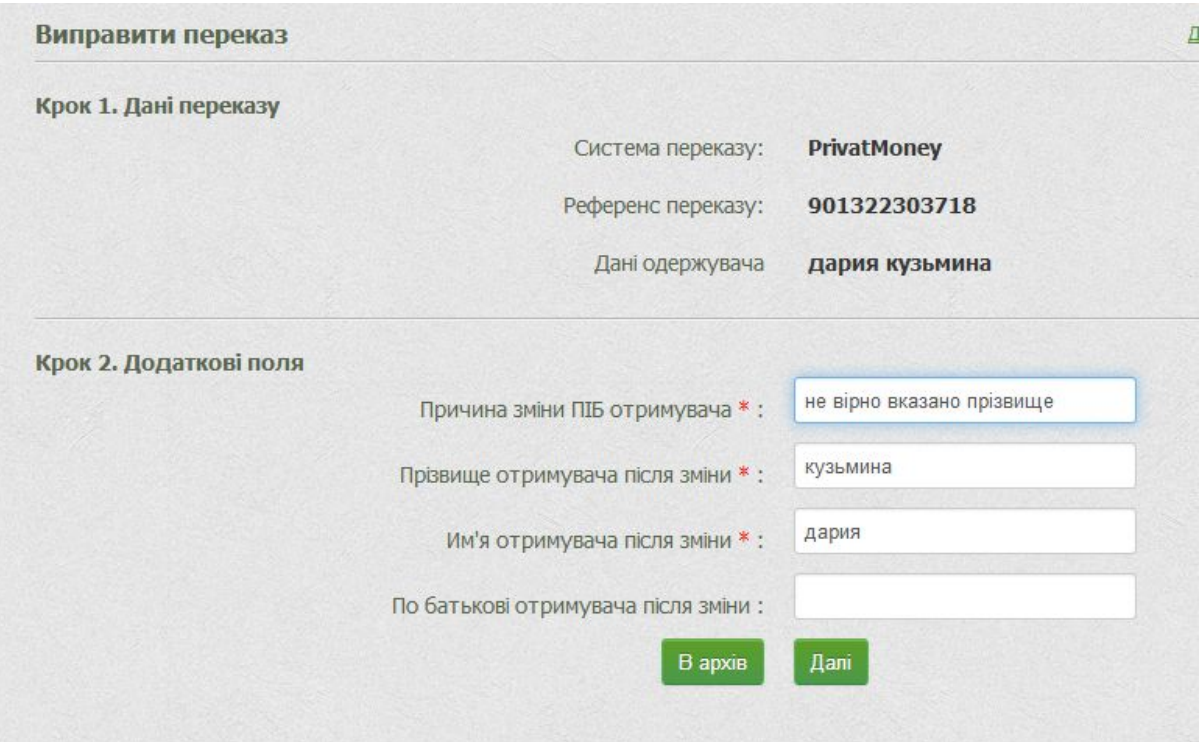

Внесіть потрібні зміни й натисніть кнопку «Далі», підтвердіть коригування переказу.

#### Крок 4. Перегляд результату коригування переказу.

Щоб переконатися у тому, що коригування переказу пройшло успішно, потрібно зайти у меню «Усі послуги – Перекази – Архів переказів» (Новий архів переказів), обрати потрібну систему та "Тип операції" - Коригування.

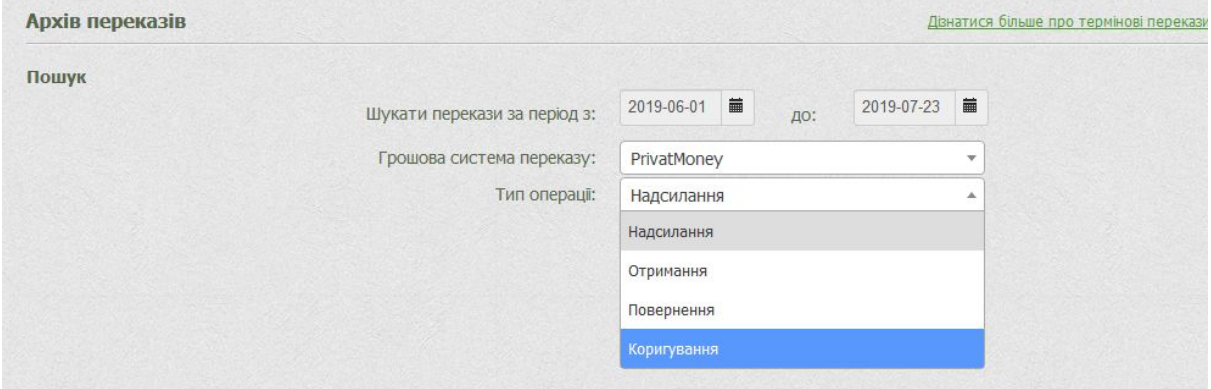

В результаті відображено дані по переказу, в якому можна перевірити ПІБ отримувача

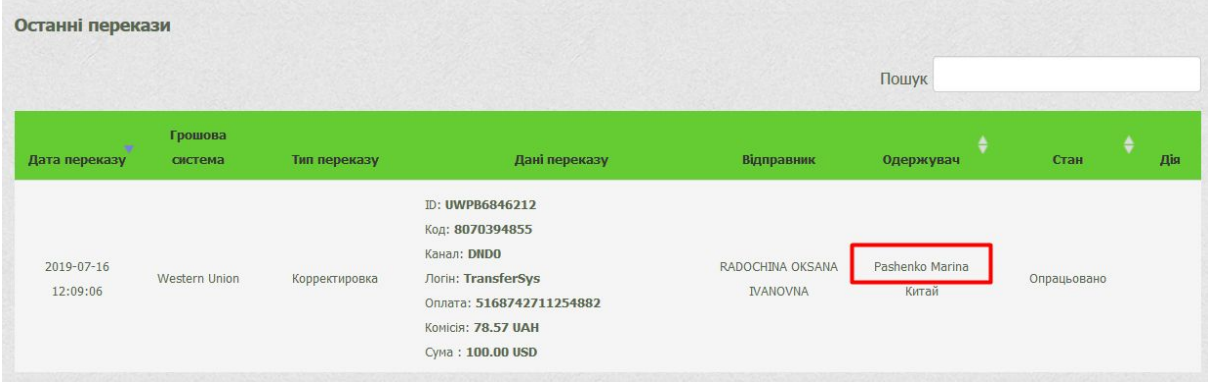